# Bring Your Own Technology

## How to Log Into the Higley USD Mobile Network

- Go to the bottom right corner to "Open Network and Sharing Center".  $\sqrt{G}$
- Find the "One" network, select, and connect.
- Once connection is successful, open a browser and go to: [filter.husd.org/mobileLogin](https://filter.husd.org/mobileLogin)
- Log in using Higley USD username & password.
- Open a new browser page and Download the required certificate located at <http://www.husd.org/byot> *(Download directions are located below.)*
- Once logged in, if idle the session will timeout in 15 minutes. This tab must remain open in order to keep an active session.

## Downloading Security Certificate to Connect to the Network

### Select 'save' to download the file:

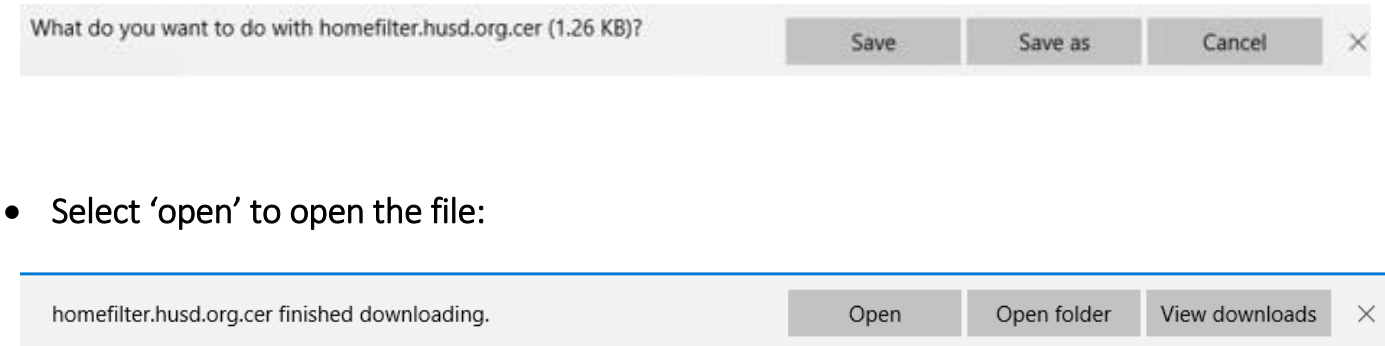

Select 'install certificate':

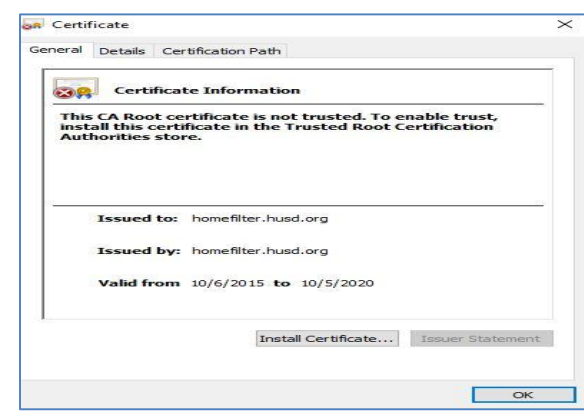

HUSD WIN 10 Global Proxy Update Ver 1.0 02/09/2017

- Select 'current user' > select 'next':
- Select 'automatically select the certificate store based on the type of certificate', click 'Next':

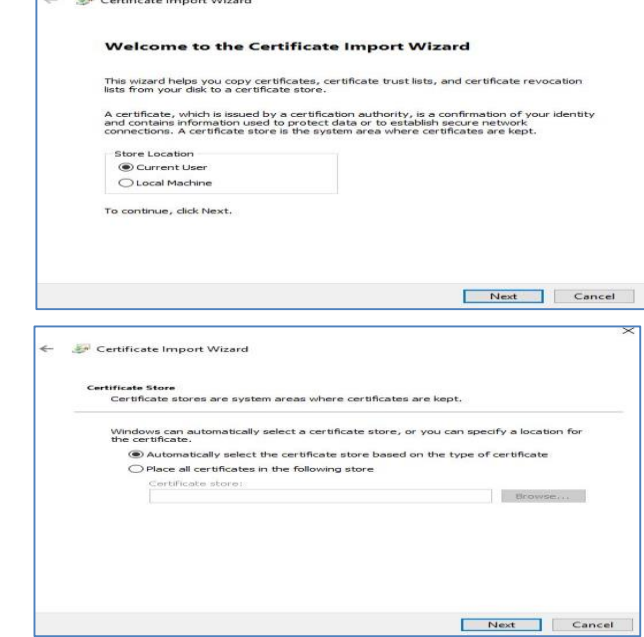

npleting the Certificate Import Wizard

**The Community of Community Community** 

 Select 'certificate store selected' and click 'finish':

 Once completed you will get a window that states 'import was successful'**:**

 Following certificate verification**,**  select "continue" to be redirected to the Higley USD (husd.org) homepage.

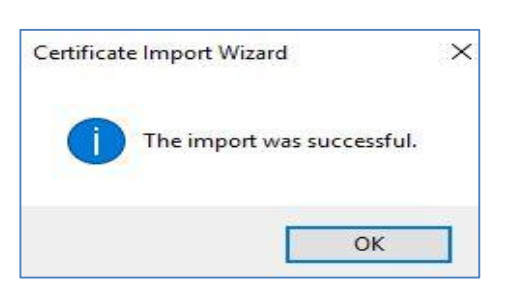

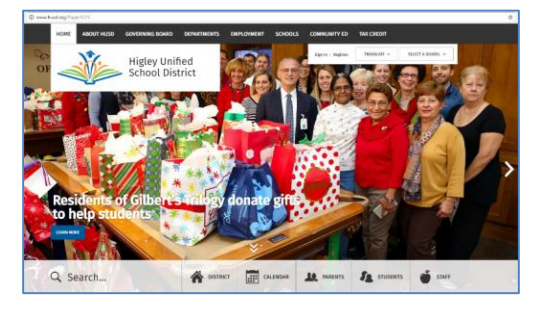

## Troubleshooting Connectivity Problems

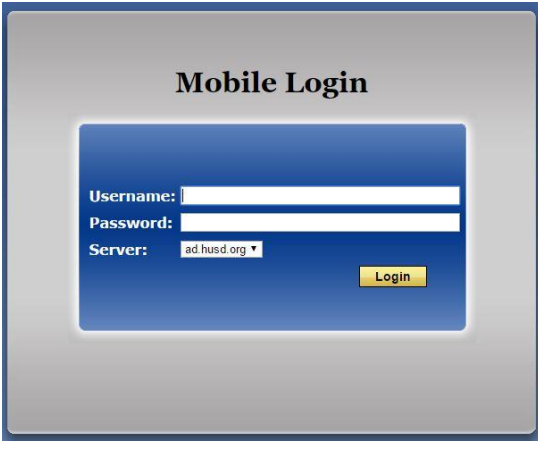

Example 1: Unable to connect to the Internet. "There is no Internet Connection". Please open up a new tab in your browser and go to [filter.husd.org/mobileLogin](https://filter.husd.org/mobileLogin) and sign in using your HUSD username & password.

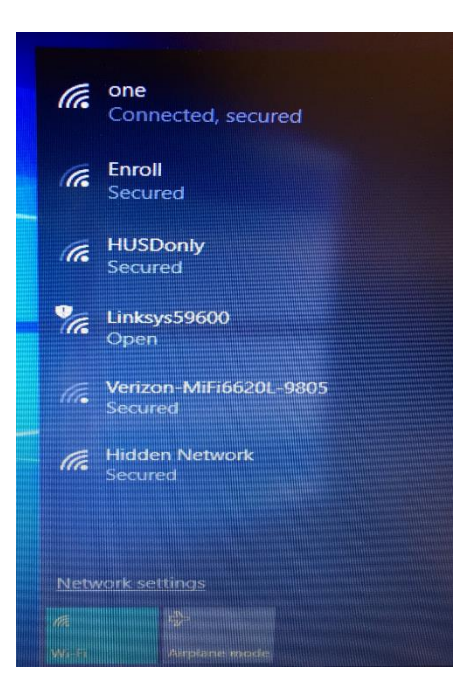

#### Example 2:

You are unable to log in the web proxy server or load the login page. Please check your Wi-Fi connection. At first glance you should see the Wi-Fi status antenna in the lower right hand corner. Next check your wireless settings & ensure your Wi-Fi button is turned on. You can also try restarting your device.

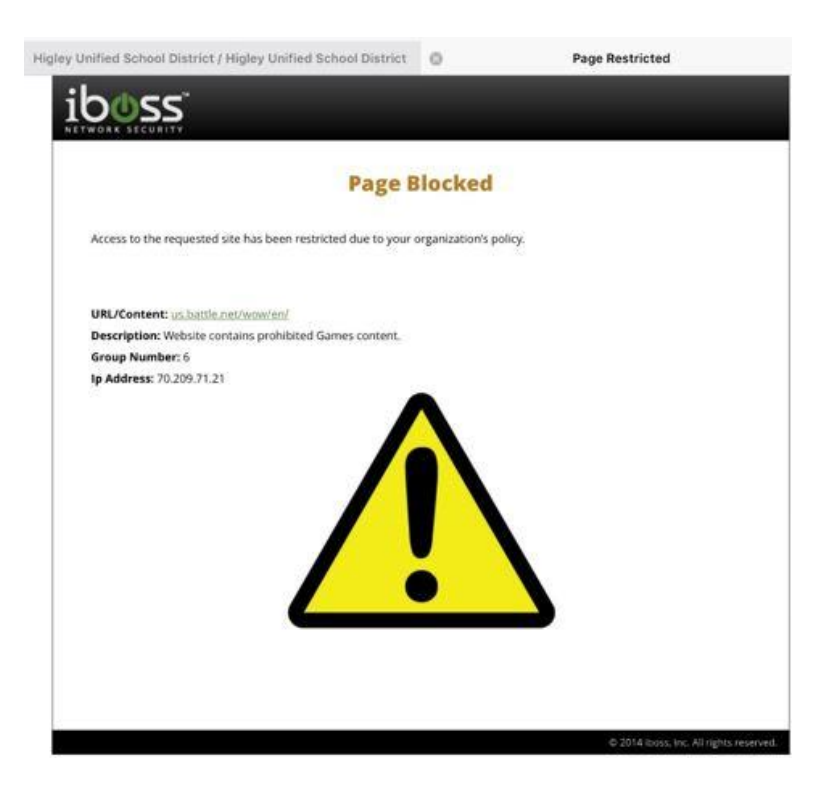

Example 3: You have been blocked by the HUSD web filter. Please verify the url (web page) you are trying to reach was accurately typed. Content is restricted in compliance with the Children's Internet Protection Act.